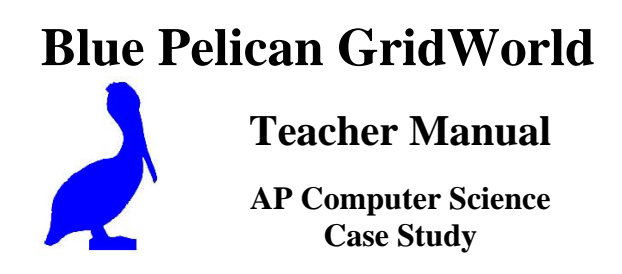

Copyright ©, 2007 by Charles Cook; Refugio, Tx

(all rights reserved)

# **Table of contents**

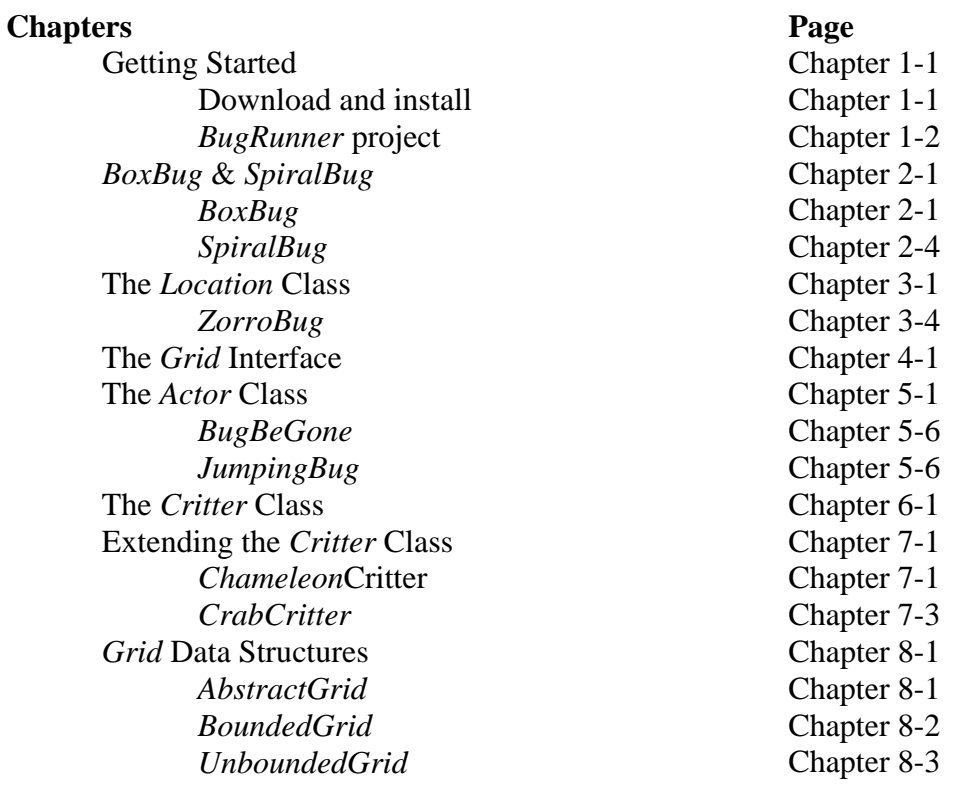

# **Appendices**

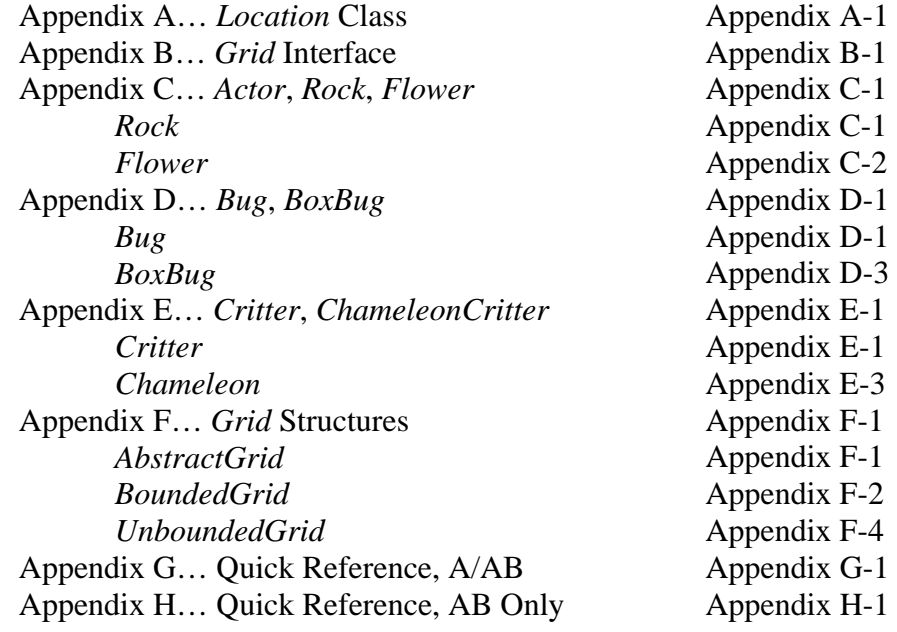

# **Chapter 2***--BoxBug* **&** *SpiralBug*

### **Modifying the methods of** *Bug*

The *Bug* class is a very fundamental part of GridWorld. It should **not be modified**; rather, a new class is created **extending** the *Bug* class, and modifications are made in it by overriding the methods in the *Bug* superclass. One method that is very commonly overridden is the *act( )* method.

#### **Cleaning up our** *act( )*

Recall from the last chapter (Getting Started), the *Step* button on the graphical interface to GridWorld. Each time it is clicked (and also on each iteration of *Run*), the *act* method of each object in the *Grid* is called. Below is the source code for the *act* method of the *Bug* class:

```
public void act( ) 
{ 
         if( canMove( ) ) 
                   move( ); 
          else 
                   turn( ); 
}
```
Notice how very simple this method is. It, in turn, uses three other methods of the *Bug* class:

- *canMove( )* … returns a *boolean* telling if it's safe to move in the direction set for this object.
- *move*() ...move one space to the nearest of this object's direction to horizontal, vertical, or at a 45 degree diagonal.
- *turn()* …sets a new direction of 45 degrees clockwise from the current direction.

Notice that this code explains why when a *Bug* wants to move into the position of a *Rock*, another *Bug*, or is trying to move off the grid, it turns, instead. Also notice that with just a few changes, this is very fertile ground for **modifying the behavior** of the *Bug*.

#### *BoxBug*

The *Bug* class will now be extended to produce the *BoxBug* class. As its name suggests, *BoxBug* will travel in the shape of a box (square). The *BoxBug* will move along in its initial direction for a distance specified by the state variable (instance field) *sideLength*. It will then turn 90 clockwise and continue doing this unless it encounters an obstacle in which case it also turns 90 degrees clockwise and begins a new box.

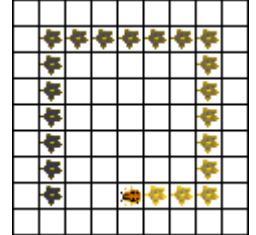

Fig 2-1. When testing the *BoxBug* class, the graphics should produce something like this for each *BoxBug* object on the Grid.

It has already been suggested that we will have an integer state variable called *sideLength* that determines the lengths of the sides of the square traced out by *BoxBug*. A good feature for this new class to have would be for its constructor to initialize *sideLength* as follows:

```
public BoxBug(int length) 
{ 
       sideLength = length;steps = 0;
}
```
Notice that there is now evidence of a second state variable*, int steps*. For the sake of knowing when to turn 90 degrees, this variable keeps a tally of how many steps through which the *BoxBug* has progressed. Also, notice that this constructor specifies how *BoxBug* objects should be created:

```
BoxBug myBoxBug = new BoxBug( len ); //int len specifies side length
```
So far, the new *BoxBug* class appears as follows (notice *extends Bug*):

```
import info.gridworld.actor.Bug; 
public class BoxBug extends Bug 
{ 
        //state variables 
       private int sideLength; 
       private int steps; 
       //constructor 
       public BoxBug(int length) 
       { 
               sideLength = length;steps = 0;
       } 
       //…more code to come… 
 }
```
Finally, and most important of all, a modified *act* method must be provided that overrides the *act* method of the *Bug* superclass. The requirements are that it keeps up with how far the *BoxBug* has moved and then turns it 90 degrees clockwise.

### **Project**… *BoxBug*

As a project, complete the *BoxBug* class by providing code for the *act* method so that the behavior of *BoxBug* is as described: after turning 90 degrees be sure to reset *steps* to 0 so the count can start over. To test this class, see the next section titled, **Testing with a new**  *Runner* **class.**

#### **Testing with a new** *Runner* **class**

(This discussion applies to testing a *BoxBug* class. A *Runner* class could be similarly created for any other modified type of *Bug*.)

Now that a *BoxBug* class has been created, how is it to be tested? First, create a new project: call it *BoxBug* and create the *BoxBug* class within it. The actual visual testing must be done with a *BoxBugRunner* class. This is **not an AP tested class**, but is necessary for the testing of *BoxBug* and to see it perform. Enter a second class into the project called *BoxBugRunner* as follows:

```
import info.gridworld.actor.ActorWorld; 
import info.gridworld.grid.Location; 
import java.awt.Color; 
public class BoxBugRunner 
{ 
       public static void main( String args[] ) 
       { 
              ActorWorld world = new ActorWorld(\cdot);
              BoxBug bug1 = new BoxBug(6); //side of box = 6
              bug1.setColor(Color.ORANGE); 
              BoxBug bug2 = new BoxBug(3); //side of box = 3
              bug2.setColor(Color.GREEN); 
              world.add (new Location(7, 8), bug1);
              world.add (new Location(7, 5), bug2 ); 
              world.show( ); 
       } 
}
```
Again this code is **not part of the AP test**. This is just a class we need to provide in order to test our *BoxBug* class with a graphical interface. One thing is; however, of importance if we wish to create other extensions of the *Bug* class. If for example, a spiral bug is created with a *SpiralBug* class, then the following two lines of code would replace the corresponding two lines in the *BoxBugRunner* class:

```
SpiralBug bug1 = new SpiralBug(6);
SpiralBug bug2 = new SpiralBug(6);
```
This new class could be called the *SpiralBugRunner* class.

It should be noted that this runner class (either *BoxBugRunner* or *SpiralBugRunner*) will not compile unless the class (*BoxBug* or *SpiralBug*), upon which it is dependent, has already been compiled.

### **Project**… *SpiralBug*

As a project, create a *SpiralBug* class by providing code for the *act* method so that it moves in a spiral. A key feature is to use most of the *BoxBug* class and increase the value of *sideLength* at the end of each turn. To test this class, see the previous section titled, **Testing with a new** *Runner* **class.** When testing, set an unbounded grid.

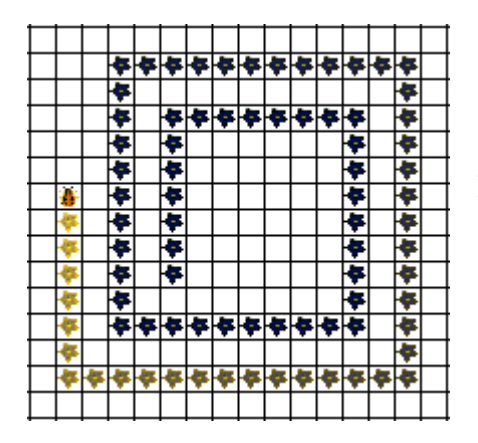

Fig 2-1. When testing the *SpiralBug* class, the graphics should produce something like this for each *SpiralBug* object on the grid

### **Project Key**… *BoxBug*

The complete class for *BoxBug*:

```
import info.gridworld.actor.Bug; 
public class BoxBug extends Bug 
\mathcal{L} //state variables 
        private int sideLength; 
        private int steps; 
        //constructor 
        public BoxBug(int length) 
         { 
                 sideLength = length;steps = 0;
        } 
        public void act() 
         \left\{ \right.if( (steps < sideLength) &&( canMove( ) ))
                 { 
                           move( ); 
                          steps++; 
                 } 
                 else 
                 { 
                          turn( ); 
                          turn( ); 
                          steps = 0;
                 } 
        } 
  }
```
The official code for this class from the College Board is in Appendix D. The code for the superclass, *Bug,* is also given in Appendix D.

## **Project Key**… *SpiralBug*

The complete class for *SpiralBug*:

import info.gridworld.actor.Bug; public class SpiralBug extends Bug { //state variables private int sideLength; private int steps;

```
//constructor 
       public SpiralBug(int length) 
        { 
                sideLength = length;
                steps = 0;
       } 
       public void act() 
        \left\{ \right.if( (steps < sideLength) && ( canMove( ) ) ) 
                { 
                          move( ); 
                         steps++; 
                } 
                else 
                { 
                         turn( ); 
                         turn( ); 
                         steps = 0;
                         sideLength++; 
                } 
       } 
 }
```
The complete class for *SpiralBugRunner*:

```
import info.gridworld.actor.ActorWorld; 
import info.gridworld.grid.Location; 
import java.awt.Color; 
public class SpiralBugRunner 
{ 
           public static void main( String args[] ) 
           { 
                    ActorWorld world = new ActorWorld(\cdot);
                    SpiralBug bug1 = new SpiralBug(6); //side of box = 6
                     bug1.setColor(Color.ORANGE); 
                     world.add (new Location(7, 8), bug1 ); 
                     world.show( ); 
           } 
}
```